## **Exploring Graphs of Inequalities Student Activity**

## **Overview**

In this activity, you will test ordered pairs to determine if they are part of the solution set to an inequality.

### **Materials**

- TI-Nspire™ handheld or computer technology
- Exploring\_Graphs\_of\_Inequalities.tns

#### **Move the Point**

**Step 1:** Move the cursor until  $\mathbb{D}$  and *point* appear around the point on the grid.

**Step 2:** To grab that point, press  $[\vec{m}]$   $[\vec{m}]$ . The  $\hat{=}$  will change to  $\hat{=}$ .

**Step 3:** Use the Touchpad or Clickpad to move the point around the screen. Notice that the coordinates change as you move the point.

**Step 4:** Press [esc] to stop moving the point.

#### **Test Ordered Pairs**

**Step 1:** Given the inequality *y* < 2*x* + 1, move the point as indicated in Column 1 of the table on the next page of this worksheet.

**Step 2:** Complete Columns 2, 3, and 4 on this worksheet.

#### **Change the Inequality Sign**

**Step 1:** Show the entry line by pressing  $\boxed{\text{ctri}}$   $\boxed{\text{G}}$ .

**Step 2:** Press ▲ to display the current relation.

- **Step 3:** Press  $\triangleleft$  until the cursor is between  $\lt$  and 2
- **Step 4:** Press  $\boxed{\phi}$  to erase the <. A menu will pop up showing inequality options.

**Step 5:** Press the  $\blacktriangledown$  until the  $\geq$  symbol is highlighted. Press [enter].

Now complete columns 5 and 6 on this worksheet.

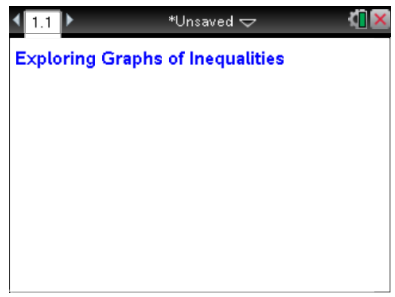

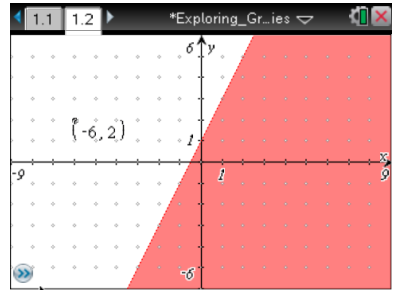

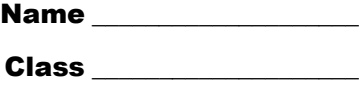

# **Exploring Graphs of Inequalities** Name Name Name Resources

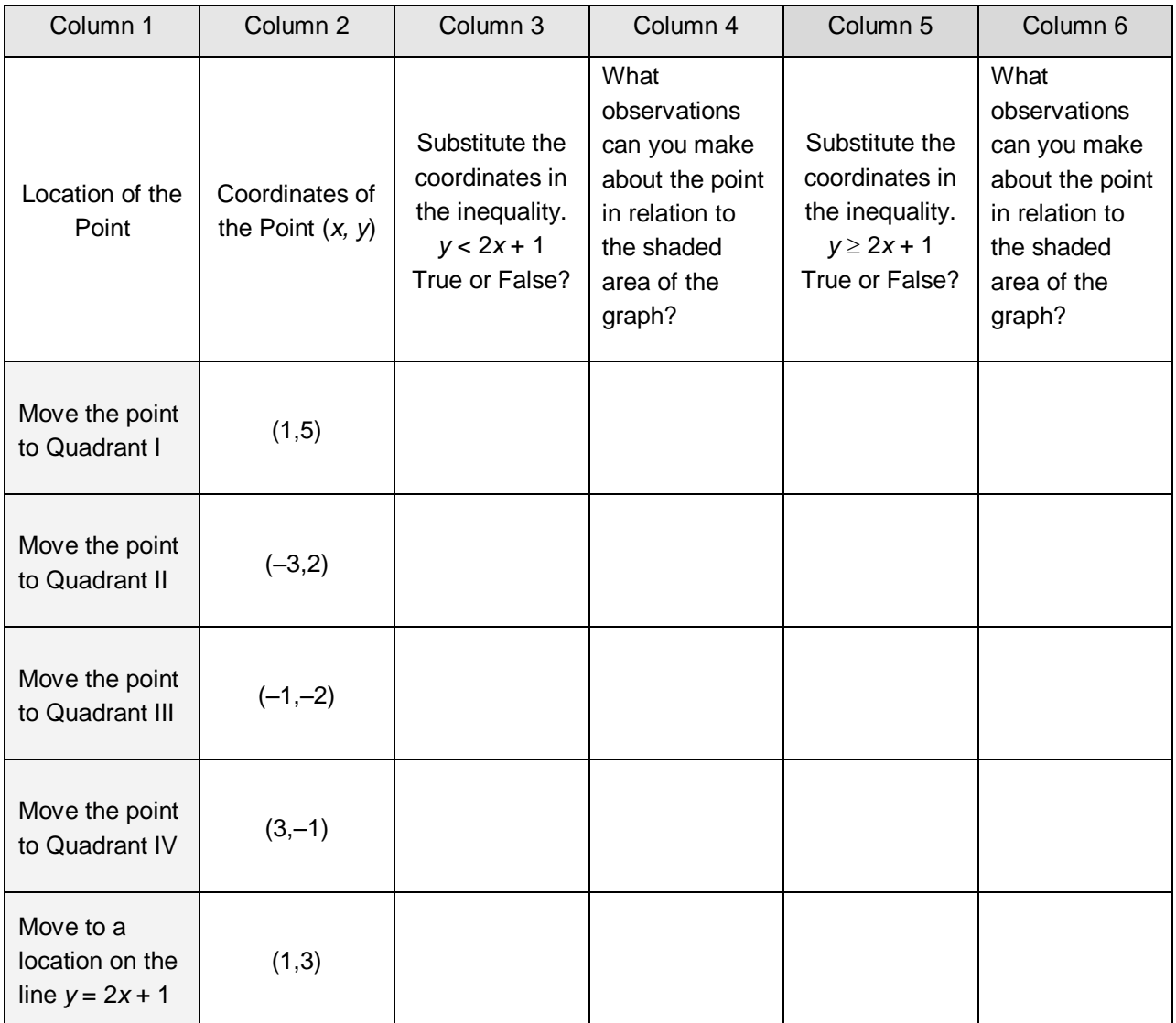